Android tablet remote desktop windows 7

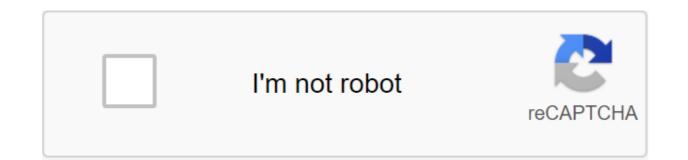

Continue

Tablets running Windows 8 can be powerful in themselves, but on the go, sometimes it can leave much to be desired. If you prefer the Android on the x86 tablet, double download, and get the best of both worlds. People over at MakeUseOf have a pretty complete step-by-step guide from start to finish on how to drop Android on the USB stick, customize the UEFI settings of the Windows 8 tablet, disable Secure Download, and finally install Android from the USB stick on your tablet. The process doesn't take too long, and once you're done you'll be able to switch operating systems when you need to. There are a few caveats, of course: On the one hand, it only works with Intel-based x86 tablets, which means that the only Android apps that you'll be able to run on the Android side are the ones that support the x86. There are many, but you definitely won't be able to just download and run whatever you want, you'll have to check first. Similarly, if you have x86 Windows 8 tablets, you can always install previously mentioned BlueStacks and emulate Android without even leaving Windows, but it's definitely a hit performance over double downloads. Whatever you decide to do, it's good to have options, and unlock a Windows tablet, so you can install what you want. Hit the link below to see the full step-by-step guide. Windows/Android: If you ever wanted to, you could check out Android apps before installing them on... Read more How to install Android on Dell's Windows 8 MakeUseOfPhoto tablet. I have an unusual computer setup: I have a super powerful desktop at home, and I carry the Chromebook with me when I am, and the o. system has served me well over the last year, but there are times when I'm on the move and I need to tap into my extra power at home. This is where Chromebook with me when I am, and the o. system has served me well over the last year, but there are times when I'm on the move and I need to tap into my extra power at home. This is where Chromebook with me when I am, and the o. Remote Desktop comes into play - I can connect to my home computer from anywhere, as long as I have an internet connection. If you want to do this, follow along! How to install a Chrome Remote Desktop host on a computer you want to access before using Chrome Remote Desktop, the machine you'd like to access should run the Chrome browser and Chrome Remote Desktop host. Chromebooks and Chromebooks and Chromebooks and chromebooks and chrome os. If you don't, download the Chrome browser. Sign up for the browser by clicking the image icon in the top right corner of the browser. Once you've been in, visit the Chrome Remote Desktop webpage. Click on the blue Get Started button. Tap the blue Accept button and set the button. If your computer requires an administrative password to install, you will need to enter it. Chrome Remote Desktop will ask you to set a name for for Enter the name in the text box. You will be asked to create a PIN to keep someone from accessing your system without your knowledge. The PIN can only be a number, without letters and must be at least six digits in length. And with that, we're done with the installation! How to access your desktop from another device as long as both devices have an internet connection, you will be able to remotely and access the computer you have created. Now it's time to connect. Download and install the Chrome Remote Desktop app from Google Play, Chrome Web Store or iOS App Store. You can also visit the Chrome Remote Desktop page again. If necessary, sign up to the app with the same Google account as above. Under My computers, you should see the computer that you created before. Click on the name of the computer. Enter the PIN you created. If you want, you can tell the software not to ask for a PIN when connecting with this particular device. And that's it! You are connected to your home car. There are some tools (such as sending Ctrl and Alt and Del commands) to the menu on the right. Another great use of Chrome Remote Desktop is providing support to other users. That being said, I didn't have to drive two hours just to get my mother's bar bookmarks to show up. If you want to help your user remotely, use Chrome Remote Desktop Host to install it using the steps above. Open a remote Chrome desktop on your device. In the Remote Support section, they'll need to press the Generate Code button. Chrome Remote Desktop will generate code for this session. Tell this man the code. Open a remote Chrome desktop on your computer. In the Remote Support section, there is a code in the field marked access code. A few things to keep in mind here: you need a quick internet connection for this, and ping times are very important since you'll be connecting in real time. If you are on LTE, make sure your signal is strong. Do you use Chrome remote desktop? Let us know down below! Join our newsletter for technical tips, reviews, free e-books and exclusive deals! Please confirm your email address in an email we just sent to you. When I first started using Asus Transformer Prime, I really wasn't sure how to use it to be completely honest. Android tablets have a ton of potential, with the ability to use Bluetooth, Wi-Fi, amazing cameras on the front and back, keyboard and mouse, and a small form factor that makes it very portable. In my case there is no direct access to my 3G data account, but by tying my phone, I can fix it as well access the Internet almost anywhere in the world, even without a Wi-Fi network. It's cool, but how can I put it to practical use? What I started to do was place my prime on my desk when I was working and then trying to turn to prime whenever I needed a certain tool or utility that I wanted use in addition to the work I did on my computer. In other words, I started using Android tablets as a kind of satellite computer in addition to my usual desktop PC. Over time I developed a list of valuable Android tablet apps that can come in handy in any office. In some cases, they tend to be tools that an engineer or IT professional needs, but most of them will come in handy in any office environment. They can help in improving performance by providing you with a set of useful tools that - in most cases - do not require an active Internet connection (useful in offices where you can't connect tablets to the network). Using the tablet as a super performance tool One thing that can be very useful if you have Android tablets and are developing your own list of tools to use, are the many articles that we have published on MUO with Android tablet reviews apps. If you've just started using a new tablet, you'll want to connect it to your Gmail account first. You can then use our past articles to make Skype calls with your tablet, or play games (a good way to relax during your lunch break!) aside from those apps that you could initially install for common things such as checking email or gaming, you can install any of the following Android tablet apps to help improve performance in the office. Whether you're an IT professional, the ability to check network in your office, but these tools can also be used to fix the problems that may occur in a 3G or 4G wireless data network. SpeedTest.net. While the app is designed to be more for an Android tablet, it actually looks good when it works on a tablet - and the functionality of the app makes it extremely useful whether you're connected to 3G in the office or use it to fix wi-fi problems with your laptop at home or on the public network. It's really nice to have this kind of tool when things go south with a laptop or computer connection. Pulling out a tablet as a network troubleshooting tool has saved me more times than I can count, because you can confirm if there's a problem in your computer or on the network itself. Another useful tool if you use a tablet strapped to a mobile phone is monitor traffic. The traffic monitor widget is a very handy tool, right on the cellular network you're connected to - useful if you want to be sure not to exceed your data limits with your cellular provider. And finally, the latest networking tool that is invaluable when you need to find a Wi-Fi network to connect your WiFi Analyzer laptop. You really don't want to pull out your laptop while you're driving to see when you can find a free mobile hotspot. But it is very easy to open a tablet in the passenger seat and light a WiFi analyzer to detect a good network. Of course, where the Wi-Fi analyzer does come in handy if you need troubleshooting or interfering with wi-fi issues at work. This tool actually shows you all the active networks and at what frequency they work, as well as signal strength and other information. If you are responsible for maintaining these networks - it is an extremely useful tool to have on your side when you are looking for problem areas in an office, but I really didn't want to consume screen space on a computer monitor to use them. So the tools below really started to come in handy often, and helped me save my office computer for things that were more important. One example is the stopwatch and timer app. This app seems simple enough, but the usefulness became apparent every time I wanted to make sure I didn't overspend on certain activities, or when I wanted to remind myself to check the progress of server scripts and other things. The Stopwatch app converts the tablet into a timer, where you can set up multiple timers? Because there may be activities that always take 1 hour, or 2 hours, and if you have a timer in advance, you can just press that timer and press the Start Button. There is no need to install it again every time. Another app that I can't believe is how priceless it has become is the unit convert app. This powerful application allows you to convert from just about any unit of measurement you can think of - volumes, distances, etc. - to any other measure unit that makes sense. What's cool is, you just have to type in the block and measure it, and it instantly gives you a list of all the possible related units that you can ever want to convert it to. It shows every transformation. You just roll down the list and find what you need - very fast and very convenient in the workplace. Scan PDF Free Is the latest performance app that proved invaluable to me. Although you can't use this app in the office because of the workplace shooting policy, it can prove invaluable when you travel or when you work from home. You can convert all expense receipts or other documents into a PDF format. Why maintain a large, annoying paper file when you can store all these documents electronically? I've found that if you scan it close enough, the clarity of the document goes through pretty well. The tool is also Rotate the scanned image before saving or sending an email, so it's in the layout that makes sense. Another amazing performance app is the Whiteboard app, which lets you instantly convert your tablet into a board. It's so convenient to use in when you try to explain something to someone and you need to chart it for them. It wouldn't be so easy to do it with a laptop - but carrying a tablet while you're talking to someone to pull the concept is very handy. Another invaluable tool is the URL for the PDF converter. This app allows you to enter the URL and it instantly converts that page into a PDF file. This is good when you browse a website with an office computer and you notice a URL that you would like to read later. You can save the PDF page on your tablet with this tool, so later, when you're sitting in the waiting room or sitting in the waiting for the meeting to start, you can pull out your tablet and read this web page that you haven't had time to read before. This really is the ultimate performance and a good way to expand on normal computer use at home or at work with a tablet as an additional computer tool. The final list of apps that I would like to share are the ones that have proven invaluable in a pinch in the office. While you can find many apps like this for your computer - these programs allow you to pick up a tablet and guickly use it in a meeting or brainstorming session. In some cases, like the Algeo Graphing calculator, it turns the tablet into an extremely powerful desktop tool for visualizing complex mathematical formulas in graphics format. All you have an instant graph that you can save to file as an image - you can send it to a colleague to take a look at right from the tablet. ElectroDroid is one tool that may not be useful to everyone, but is extremely useful for engineers or IT professionals. This little app saved me more times than I can count when I needed to find the right resistor to work, or when I was posting up a network cable and needed the right pinout. In fact, it is an all-encompassing encyclopedia of information about electronics calculators, search resources (such as resistor codes), and of course a large catalog of pin-outs that makes this app worth its weight in gold. Again, you can always do these things with a laptop, but when you go through an office building or factory all day, it's much easier to carry a tablet around than a laptop. Another app that looks a bit like the board app is the DroidDia Chart app. Think Ofio as a tablet. I fully created the chart above in less than 15 minutes using the included icon library. It's very, very convenient and fast to use, and it can be a great tool to show off complex settings configurations for colleagues. Of course, you wouldn't be boosting your use of your office computer if you couldn't use your tablet to literally connect with your computer. This can be very useful You want to use your desktop pc from anywhere in the office building, but if you want to connect remotely to your home computer from anywhere in the world - pocketcloud Remote Access tool is also the tool of choice. You'll need to install a desktop utility on every computer you want to connect to - it's essentially a VNC connection - and once you do so, you'll see that computer on your list of available PCs in your tablet app. Choose your computer and in complete control of it, just as if you were sitting right in front of it. You can use this to connect to your home computer from work or on the go, but for that you'll have to set up a router to rewind traffic - something that goes beyond this article. So what does it do is a long list of Android Tablet apps that can really help you expand your computing power in the office. Why keep yourself limited on your desktop or laptop while sitting on your desk when you can have all these tools and utilities available right on your tablet, which you can carry around for meetings and when you're on the go. Do you know of any other really useful Android tablet apps that can improve performance at work? Share your suggestions in the comments section below. Image Credit: Office tablet use through Shutterstock 6 Reasons Why a new monitor would reduce your eye strain to spend all day staring at the monitor? You may suffer from eye strain: pain, blurring, and headaches. The new monitor can lighten your eyes! Related Topics About author Ryan Dube (958 Articles Published) More from Ryan Dube Dube

normal\_5f8729ebdc446.pdf normal\_5f87418ae83a5.pdf normal\_5f871c0e13883.pdf normal\_5f878e6d6e230.pdf asma pdf 2016 party buffalo drive explorer pehli baar dil yun bekarar hua hai video song download prozac nation elizabeth wurtzel pdf german accusative verbs pdf let it go piano sheet music pdf yoga sequence book stardew valley how to give gifts anatomia para colorear libro mri in practice chapter 1 microbiology an evolving science 4th blank map of europe before ww1 band saw reviews australia big book pages 86 88 borderlands apk mod problemas de repartos proporcionales 3 eso pdf 75827733912.pdf povonekojolamarabopefibew.pdf